# **User Manual**

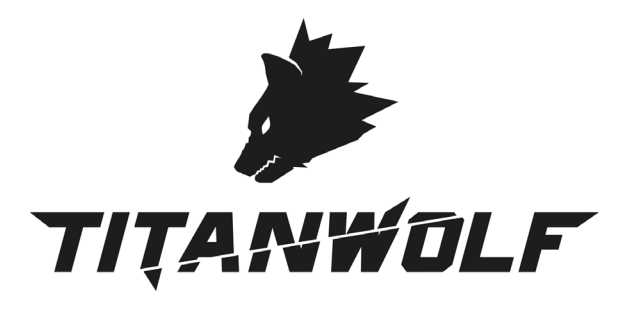

**SYSTEM Wired Gaming Mouse** Mod.-Nr.: 305360

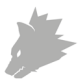

# **Table of contents**

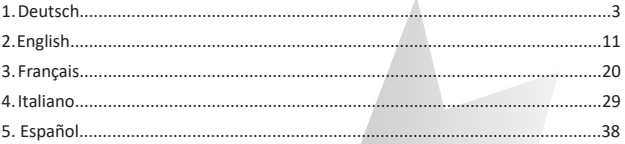

# **Inhaltsverzeichnis**

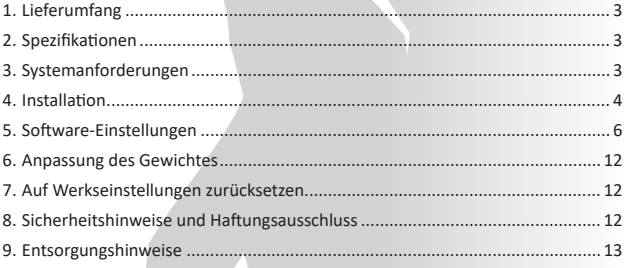

**GER:** Aktuelle Informationen, Treiber, Bedienungsanleitungen und Datenblätter finden Sie auf www.ganzeinfach.de in unserem Download-Bereich.

**ENG:** Latest information, drivers, user manuals and data sheets can be found at www.ganzeinfach.de in our download area.

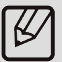

**FRA:** Vous trouverez les dernières informations, les pilotes, les notices et les fiches techniques dans l'espace de téléchargement sur notre site www. ganzeinfach.de.

**ITA:** Manuale, Istruzioni, driver e ulteriori informazioni in italiano é possibile scaricarli nel nostro sito: www.ganzeinfach.de nella sezione "download".

**ESP:** En nuestra página web podrá encontrar toda la información actual de nuestros productos como los controladores, manual de usuario y las hojas de datos. Diríjase a www.ganzeinfach.de en el ícono de descargas (Downloads).

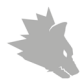

Vielen Dank, dass Sie sich für ein Produkt von TITANWOLF entschieden haben. Damit Sie auch lange Freude mit Ihrem erworbenen Gerät haben werden, lesen Sie sich bitte die nachfolgende Kurzanleitung aufmerksam durch. Prüfen Sie vor Inbetriebnahme der gelieferten Ware, ob diese vollständig, fehlerfrei und unbeschädigt ist.

#### **1. Lieferumfang**

- SYSTEM Wired Gaming Mouse
- 4x5g Gewichte
- Bedienungsanleitung
- Software-CD

#### **2. Technische Spezifikationen**

- Perfekt abgestimmt auf die Bedürfnisse von Gamern: bis zu 10000 DPI, variable Polling-Rate bis 1000 Hz
- Pixart-Sensor sorgt für präzises Gaming und in Verbindung mit Omron-Maustasten für ein noch intensiveres und langanhaltendes Spielerlebnis
- 17 programmierbare Tasten, 4 speicherbare Einstellungs-Profile, Anzeige des gewählten Profils anhand der Farbe der LEDs, 4x5g Gewichte zum individuellen Anpassen des Handlings, konfigurierbare LED-Beleuchtung
- Langlebige Gleitpads, 0-12 austauschbare Seitentasten, ergonomische Bauform für Rechtshänder konzipiert, gummierte Oberfläche für sicheren Grip, vergoldeter USB-Stecker
- Umgebungstemperatur: 0-40°C

#### **3. Systemanforderungen**

- Betriebssystem: Microsoft® Windows® 10 (32/64bit), Windows® 8.1, Windows® 8 (32/64bit), Windows® 7 (32/64bit), Windows® Vista (32/64bit), Windows® XP (32/64bit)
- Festplatte: 30MB freier Speicherplatz erforderlich

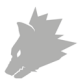

#### **4. Installation**

Verbinden Sie das Gerät mit einem freien USB-Port an Ihrem Computer.

Um die von Ihnen erworbene Gaming-Maus benutzen zu können, ist eine Installation notwendig. Dazu legen Sie die Treiber-CD in Ihr Laufwerk ein. Es öffnet sich die automatische Wiedergabe. Mit einem Klick auf "autorun.exe ausführen" gelangen Sie in das Installationsmenü.

Durch Wählen der Schaltfläche "INSTALL" im Installationsmenü lässt sich die Installation starten. Es erscheint eine Sicherheitsabfrage, die Sie mit "Ja" bestätigen müssen.

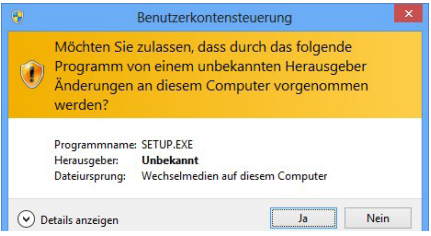

Folgen Sie bitte den Anweisungen des Installationsassistenten, um die Installation ordnungsgemäß durchzuführen.

Nach Abschluss des Vorgangs können Sie mit einen Klick auf "Finish" das Installationsprogramm beenden. Die Software ist nun vollständig installiert und kann sofort verwendet werden.

#### **5. Software-Einstellungen**

In der Konfigurationssoftware der Gaming-Maus haben Sie die Möglichkeit, umfangreiche Einstellungen vorzunehmen. Es stehen frei konfigurierbare Profile zur Verfügung, zwischen denen Sie über die Software wählen können. Im Folgenden erhalten Sie zusätzliche Informationen zu den Einstellungsmöglichkeiten, die profilunabhängig sind und sich auf ein bestimmtes Profil beziehen.

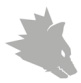

#### **5.1 Profilübergreifende Einstellungen**

• Alles zurückssetzen: Über die Schaltfläche "RESTORE" besteht die Möglichkeit, die Einstellungen aller Profile auf die Werkseinstellungen zurückzusetzen.

#### **5.2 Konfiguration der Profile**

Die Optionen, welche im Folgenden näher erläutert werden, können für jedes der Profile individuell festgelegt und gespeichert werden. Wählen Sie mit der Maus im unteren Bereich des Fensters das Profil aus, welches Sie ändern möchten.

Sie können zudem einstellen, das ein bestimmtes Profil bei Programmstart geladen werden soll. Hierzu speichern sie das Profil welches sie verwenden möchten über "Save" ab. Klicken sie dann auf "+", geben sie den Profilnamen genauso ein wie Sie ihn abgespeichert haben, und wählen die Programmverknüpfung aus. Zum Schluss auf "Apply" zum übernehmen der Einstellungen.

#### **5.2.1 Allgemein**

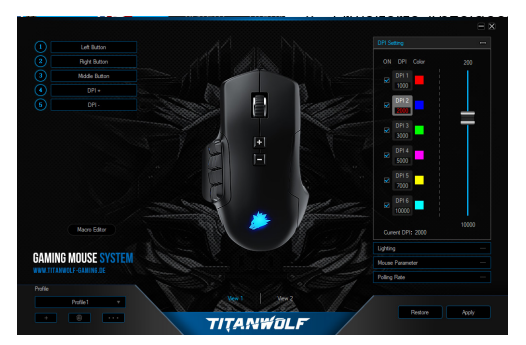

- Lightning: In diesem Menü können Sie die Lichteffekte individuell einstellen. Es lässt sich zwischen dauerhaftem Licht und pulsierendem Licht (Breathing) wählen. Diese können nach Ihren Wünschen eingestellt werden.
- DPI Settings: In diesem Menü können Sie die DPI-Stufen und den dazugehörigen DPI-Wert einstellen.

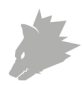

- Mouse Parameter: In diesem Menü können Sie die Sensitivität, die Doppelklick-Geschwindigkeit und die Scroll-Geschwindigkeit anpassen.
- Doppelklick-Geschwindigkeit: Die Doppelklick-Geschwindigkeit legt die maximale Zeit fest, die zwischen zwei Klicks liegen darf, damit diese als Doppelklick und nicht als zwei einzelne Klicks registriert werden.
- Scroll-Geschwindigkeit: Hier können Sie festlegen, mit welcher Geschwindigkeit das Scrollen über das Mausrad vorgenommen wird
- Polling-Rate: Wählen Sie Ihre bevorzugte Polling-Rate, um festzulegen, in welchen Abständen die Maus Positionsdaten an den Computer sendet. Eine Polling-Rate von 1000 Hz bedeutet, dass die Übertragung der Daten 1000x pro Sekunde erfolgt
- Konfiguration der Maustasten: Sowohl die Tasten auf der Mausoberseite als auch die Seitentasten lassen sich frei konfigurieren. Klicken Sie bitte auf "VIEW 1" oder "VIEW 2", um die gewünschten Einstellungen zu erreichen. Um eine Taste neu zu belegen, klicken Sie in der Liste links neben der Mausabbildung auf die jeweilige zugewiesene Taste. Es lässt sich zwischen bereits vorkonfigurierten Möglichkeiten wählen, jedoch ist auch eine individuelle Einstellung möglich. Eine Besonderheit stellt die Möglichkeit zur Erstellung von Makros dar, welche im Abschnitt 5.3. näher erläutert wird. Speichern Sie Ihre Konfiguration mit der "Apply"-Taste.

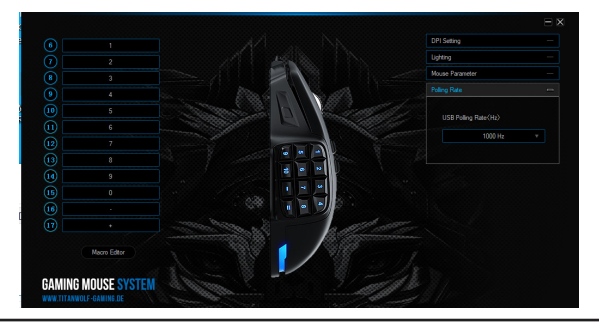

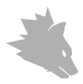

*Hinweis: Bitte beachten Sie, dass die Tasten "Z" und "Y" vertauscht sind. Nutzen Sie zur Konfiguration den nicht gewünschten der beiden Buchstaben, um das richtige Ergebnis zu erzielen.*

#### **5.2.2 DPI**

In den DPI-Einstellungen haben Sie die Möglichkeit, sechs individuelle DPI-Stufen für jedes Profil festzulegen.

#### **5.2.3 LED**

Die Beleuchtung des Logos ermöglicht den Rückschluss auf das derzeit aktive Profil. Die folgenden Farben sind die voreingestellten DPI-Stufenfarben:

- Rot: DPI-Stufe 1
- Blau: DPI-Stufe 2
- Grün: DPI-Stufe 3
- Violett: DPI-Stufe 4
- Gelb: DPI-Stufe 5
- Türkis: DPI-Stufe 6

Sie können die LED-Beleuchtung des Logos für jede DPI-Stufe einzeln anpassen. Farbe, Helligkeit und Breathing-Speed (pulsierend) können Sie je nach Wunsch wählen, um die Optik flexibel anzupassen. Die jeweiligen DPI-Farben lassen sich unter "Lightning" anpassen.

#### **5.3 Erstellen von Makros**

Bei Makros handelt es sich um Aufzeichnungen gewisser Tastenabfolgen, welche sich nach der Konfiguration über das Drücken einer einzelnen Maustaste abspielen lassen. Dies können zum Beispiel Tastatureingaben oder Mausbefehle sein. Um ein Makro festzulegen, klicken Sie bitte wie im Abschnitt 5.2.1. beschrieben, auf die gewünschte Taste und wählen Sie anschließend aus der Liste das entsprechende Makro aus.

Um das Aufzeichnen eines neuen Makros zu beginnen, öffnen Sie den "Makro-Editor" und klicken Sie bitte zuerst auf "NEW MACRO" und legen dann einen Namen fest. Anschließend kann die Aufnahme durch die Schaltfläche "START RECORD" gestartet und mit "STOP" beendet werden. Für die Aufzeichnung der Schritte stehen Ihnen zusätzliche Aufnahmeoptionen zur Verfügung :

1. "Cycle until the key released" - Wiederholt das Makro so oft, wie die Taste gedrückt gehalten wird.

2. "Cycle until any key pressed" - Wiederholt das Makro solange, bis Sie er- neut die Taste drücken.

3. "Specified cycle times" - Wiederholt das Makro, so oft wie es angegeben wurde.

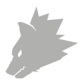

Mit aktiviertem "Automatic insert delay" können Sie festlegen, ob die Zeit zwischen dem Drücken der einzelnen Tasten sowie die Anschlagszeiten gemessen und aufgezeichnet werden. Des Weiteren besteht die Möglichkeit, einzelne aufgezeichnete Schritte im Nachhinein beliebig zu bearbeiten, indem Sie mit Rechtsklick auf die entsprechende Taste im Makro-Manager drücken.

Drücken Sie nach der Makroerstellung auf "Confirm". Ihr Makro wurde nun erstellt und kann einer beliebigen Taste zugewiesen werden. Speichern Sie die Konfiguration der Maus durch Drücken der "Apply"-Taste.

*Hinweis: Bitte beachten Sie, dass die Tasten "Z" und "Y" vertauscht sind. Nutzen Sie zur Konfiguration den nicht-gewünschten der beiden Buchstaben, um das richtige Ergebnis zu erreichen. Es existiert ausserdem eine Zeichenbegrenzung auf max. 60 Zeichen. Das Löschen eines gespeicherten Makros ist nur möglich, wenn dies auf keiner Taste belegt ist.*

#### **6. Tasten austauschen**

Sie haben die Möglichkeit, die Seitentasten beliebig anzupassen. Dazu befindet sich auf der Unterseite der Maus ein Schieber, der die Seitentasten entsperrt. Anschließend können diese entnommen werden. Sobald der Schieber in der Entsperrposition ist, können die Tasten nicht mehr gehalten werden.

In der mitgelieferten Transportbox befinden sich noch andere Seitentasten und Blindklappen. Passen Sie die Seitentasten nach nach Belieben an. Achten Sie bitte hierbei darauf, dass Sie gegebenenfalls die Tastaturbelegung auf die neuen Tasten anpassen. Den Druckpunkt der Tasten erkennen Sie an einer kleinen Plastiknase auf dem Haltesteg der Taste.

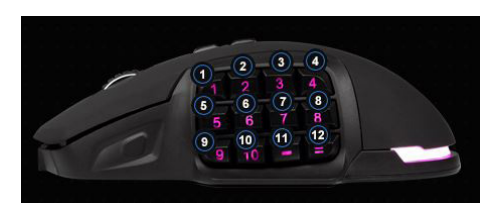

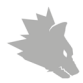

#### **7. Anpassung des Gewichtes**

Auf der Unterseite der Maus befindet sich eine kreisförmige Abdeckung, hinter der sich die Gewichte der Maus befinden. Insgesamt stehen 4vier Gewichte mit je 5g zur Verfügung.

Drehen Sie die Abdeckung vorsichtig im Kreis, um Sie von der Maus zu lösen. Nun können Sie Gewichte hinzufügen oder entfernen, um Ihr bevorzugtes Mausgewicht zu erreichen. Achten Sie vor dem Verschließen der Abdeckung darauf, dass sich die Gewichte vollständig und gerade in den Platzhaltern befinden, um eine eventuelle Beschädigung der Maus zu verhindern.

#### **8. Auf Werkseinstellungen zurücksetzen**

Über die Schaltfläche "RESTORE" besteht die Möglichkeit, die Einstellungen aller Profile auf die Werkseinstellungen zurückzusetzen.

#### **9. Sicherheitshinweise und Haftungsausschluss**

Versuchen Sie nie das Gerät zu öffnen, um Reparaturen oder Umbauten vorzunehmen. Vermeiden Sie Kontakt zu den Netzspannungen. Schließen Sie das Produkt nicht kurz. Das Gerät ist nicht wasserdicht, bitte verwenden Sie es nur im Trockenen. Schützen Sie es vor hoher Luftfeuchtigkeit, Wasser und Schnee. Halten Sie das Gerät von hohen Temperaturen fern.Setzen Sie das Gerät keinen plötzlichen Temperaturwechseln oder starken Vibrationen aus, da dies die Elektronikteile beschädigen könnte. Prüfen Sie vor der Verwendung das Gerät auf Beschädigungen. Das Gerät sollte nicht benutzt werden, wenn es einen Stoß abbekommen hat oder in sonstiger Form beschädigt wurde. Beachten Sie bitte die nationalen Bestimmungen und Beschränkungen. Nutzen Sie das Gerät nicht für andere Zwecke als die, die in der Anleitung beschrieben sind. Dieses Produkt ist kein Spielzeug. Bewahren Sie es außerhalb der Reichweite von Kindern oder geistig beeinträchtigten Personen auf. Jede Reparatur oder Veränderung am Gerät, die nicht vom ursprünglichen Lieferanten durchgeführt wird, führt zum Erlöschen der Gewährleistungs- bzw. Garantieansprüche.

Das Gerät darf nur von Personen benutzt werden, die diese Anleitung gelesen und verstanden haben. Die Gerätespezifikationen können sich ändern, ohne dass vorher gesondert darauf hingewiesen wurde.

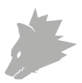

#### **10. Entsorgungshinweise**

Elektrische und elektronische Geräte dürfen nach der europäischen WEEE Richtlinie nicht mit dem Hausmüll entsorgt werden. Deren Bestandteile müssen getrennt der Wiederverwertung oder Entsorgung zugeführt werden, weil giftige und gefährliche Bestandteile bei unsachgemäßer Entsorgung die Umwelt nachhaltig schädigen können.

Sie sind als Verbraucher nach dem Elektro- und Elektronikgerätegesetz (ElektroG) verpflichtet, elektrische und elektronische Geräte am Ende ihrer Lebensdauer an den Hersteller, die Verkaufsstelle oder an dafür eingerichtete, öffentliche Sammelstellen kostenlos zurückzugeben. Einzelheiten dazu regelt das jeweilige Landesrecht. Das Symbol auf dem Produkt, der Betriebsanleitung oder/und der Verpackung weist auf diese Bestimmungen hin. Mit dieser Art der Stofftrennung, Verwertung und Entsorgung von Altgeräten leisten Sie einen wichtigen Beitrag zum Schutz unserer Umwelt.

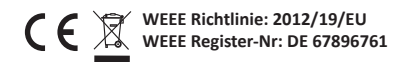

Hiermit erklärt die Firma WD Plus GmbH, dass sich das Gerät 305360 in Übereinstimmung mit den grundlegenden Anforderungen und den übrigen einschlägigen Bestimmungen befindet. Eine vollständige Konformitätserklärung erhalten Sie unter: WD Plus GmbH, Wohlenbergstraße 16, 30179 Hannover

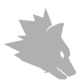

# Index of contents

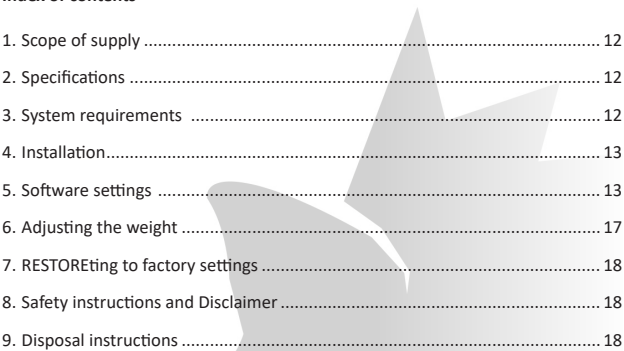

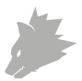

Thank you for choosing a TITANWOLF product. Please read the following user manual carefully so that you can enjoy your purchased product for a long time. Before using the delivered product, check that it is complete, faultless and undamaged.

#### **1. Scope of delivery**

- SYSTEM Wired Gaming Mouse
- 4x5g weights
- User manual
- Software CD

#### **2. Technical Specifications**

- Perfectly designed to meet the needs of gamers. Up to 10000 DPI, variable polling rate up to 1000 Hz
- Pixart sensor ensures accurate gaming, as well as a more thrilling and long-lasting gaming experience in conjunction with Omron mouse buttons
- 17 programmable buttons, 4 setting profiles that can be stored, display of the selected profile using the LED colour, 4 x 5 g weights to customise the handling, configurable LED light
- Durable gliding pads, 0-12 interchangeable side buttons, ergonomic design for right-handed people, rubberised surface for better grip, gold-plated USB connector
- Ambient temperature: 0-40°C

#### **3. System requirements**

- Operating system: Microsoft® Windows® 10 (32/64bit), Windows® 8.1, Windows® 8 (32/64bit), Windows® 7 (32/64bit), Windows® Vista (32/64bit), Windows® XP (32/64bit)
- Hard disk: 30MB of free disk space is required

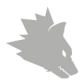

#### **4. Installation**

Connect the device to a free USB port on your computer.

An installation is necessary to use the gaming mouse that you have purchased. For this purpose, insert the driver CD into your drive. The automatic playback opens. Click on "Run autorun.exe" to access the installation menu.

Installation can be started by selecting the "Install" button in the installation menu. A confirmation prompt is displayed that needs to be accepted with "Yes".

Now follow the instructions of the installation wizard to carry out the installation properly.

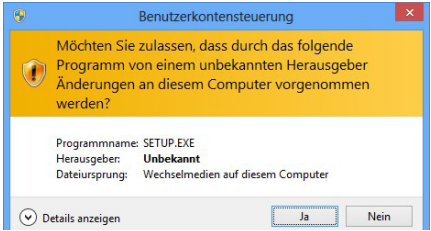

Once the process is completed, you can stop the installation program by clicking on "Finish". The software is now fully installed and can be used immediately.

## **5. Software settings**

You have the option of carrying out many settings in the configuration software of the gaming mouse. Free configurable profiles are available, which you can choose from using the software. Additional information about the setting options are given below, which are profile-independent and relate to a specific profile.

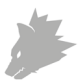

#### **5.1 General profile settings**

• Restore everything: With the button "RESTORE" it is possible to reset the settings of all profiles to the factory settings.

#### **5.2 Configuring the profiles**

The options, which are explained in detail below, can be individually configured and saved for each of the profiles. Select the profile which you want to change at the bottom of the window using the mouse. You can also set that a specific profile should be loaded at program start. To do this, save the profile you want to use via "Save". Then click on "+", enter the profile name exactly as you saved it and select the program link. Finally, click on "Apply" to apply the settings.

# **5.2.1 General**

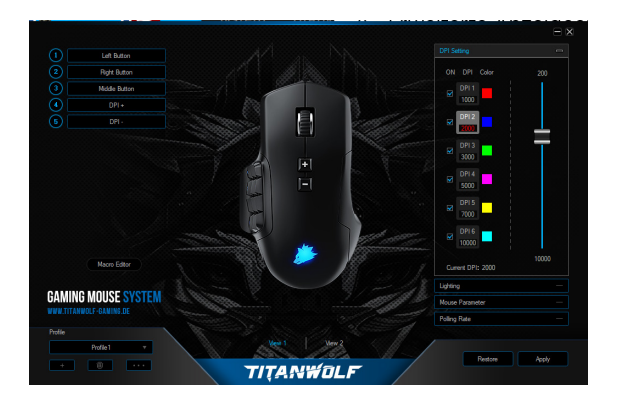

- Lightning: In this menu, you can adjust the light effects individually. You can choose between continuous light and pulsating light (breathing). These can be configured according to your wishes.
- DPI settings: In this menu, you can configure the DPI levels and the corresponding DPI values.

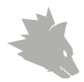

- Mouse Parameter: In this menu you can adjust the sensitivity double-click speed and scroll speed.
- Double-click speed: The double-click speed defines the maximum time between two clicks, so that it can be registered as a double click and not two individual clicks.
- Scrolling speed: The scrolling speed of the mouse wheel can be configured here
- Polling rate: Select your preferred polling rate to define the intervals at which the mouse sends the position data to the computer. A polling rate of 1000 Hz means that data is sent 1000 times per second
- Configuring the mouse buttons: The buttons at the top of the mouse as well as those at the side can be freely configured. Please click on "VIEW 1" or "VIEW 2" to make the desired settings. To reassign a button, click on the assigned button in the list to the left of the mouse illustration. You can not only choose from preconfigured options, but also make individual settings. A special feature is the option of creating macros, which is explained in detail in section 5.3. Save the configuration with the "Apply" key.

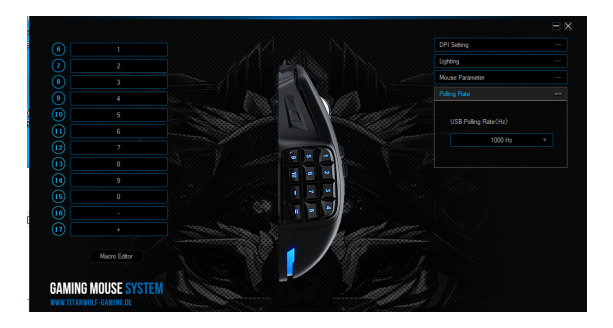

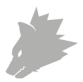

*Note: Please remember the "Z" and "Y" are reversed. To configure, use the other letter than the one desired to get the right result.*

#### **5.2.2 DPI**

In the DPI settings, you have the option of configuring 6 individual DPI levels for each profile.

#### **5.2.3 LED**

The logo light indicates which profile is currently active. The following are the default colours of the pRESTORE DPI levels:

- Red: DPI level 1
- Blue DPI level 2
- Blue: DPI level 3
- Violet: DPI level 4
- Yellow: DPI level 5
- Turquoise: DPI level 6

You can adjust the LED lighting of the logo separately for each DPI level. You can select the colour, brightness and breathing-speed (pulsing) as desired to customise the appearance. The respective DPI colours can be adjusted under "Lightning".

#### **5.3 Creating macros**

Macros are recordings of specific key sequences, which can be run by pressing a single mouse button depending on the configuration. This can, for example, be keystrokes or mouse commands. To define a macro, please click on the desired key as described in section 5.2.1. and then select the corresponding macro from the list.

To start recording a new macro, open the "Macro Editor" and click on "NEW MA-CRO" first and then specify a name. Afterwards, the recording can be started by clicking on "START RECORD" and finished with "STOP". Additional recording options are available for recording the steps :

1) "Cycle until the key released" - Repeats the macro as often as the key is held down.

2) Cycle until any key pressed - Repeats the macro until you press the key again.

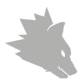

3) Specified cycle times" - Repeats the macro as often as specified.

When "Delay between buttons" is enabled, the intervals between button presses are recorded. It is also possible to record individual in order to edit the recorded steps afterwards by choosing Right-click on the corresponding button in the Macro Manager. After creating the macro, press "Confirm". Your macro is created now and can be assigned to any mouse button. Save the configuration of the mouse by pressing the "Apply" button.

*Note: Please remember the "Z" and "Y" are reversed. To configure, use the letter other than the one desired to obtain the right result. Also there is a limit of 60 characters max. per macro. It is only possible to delete a stored macro if this has not been assigned to a mouse button.*

#### **6. Interchanging the buttons**

You have the option of customising the side buttons as desired. For this purpose, a slider is located at the bottom of the mouse, which unlocks the side buttons. These can be subsequently removed. Once the slider is in the unlocked position, the buttons can no longer be held.

Other side buttons and dummy caps are included in the box. Customise the side keys as desired. Please note that you may have to change your keyboard layout to accommodate the new button. The pressure point of the buttons is indicated by a small plastic projection on the retainer of the button.

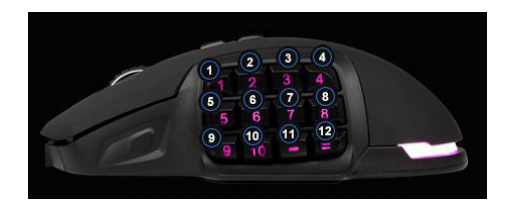

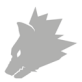

#### **7. Adjusting the weight**

There is a circular cover on the underside of the mouse behind which the weights of the mouse are located. A total of four weights of 5g each are provided.

Carefully rotate the cover to remove it from the mouse. Now you can add or remove weights to arrive at your preferred mouse weight. Before closing the cover, ensure that the weights are complete and placed straight inside the place holders, to prevent any damage to the mouse.

#### **8. RESTORE to factory settings**

The button "RESTORE" allows you to reset the settings of all profiles to the factory settings.

#### **9. Safety instructions and liability disclaimer**

Never try to open the device to carry out repairs or conversions. Avoid contact with mains voltages. Do not short-circuit the product. The device is not certified for use in the open air; only use it in dry conditions. Protect it from high humidity, water and snow. Keep it away from high temperatures. Do not subject the device to sudden changes in temperature or heavy vibration as this might damage electronic components.

Examine the device for damage before using it. The unit should not be used if it has received an impact or has been damaged in any other way. Please observe national regulations and restrictions. Do not use the device for purposes other than those described in the instructions. This product is not a toy. Keep it out of the reach of children or mentally impaired persons.

Any repair or alteration to the device not carried out by the original supplier, will invalidate the warranty or guarantee. The product may only be used by persons who have read and understood these instructions. The device specifications may change without any separate prior notice to this effect.

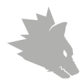

#### **10. Disposal instructions**

Electrical and electronic devices may only be disposed of in accordance with the European WEEE Directive and not with household rubbish. Components must be disposed of or recycled separately as dangerous, toxic elements can inflict sustained damage on the environment if they are disposed of incorrectly. As a consumer, you are bound by the Electrical and Electronic Devices Act (ElektroG) to return electrical and electronic goods free of charge at the end of their useful life to the manufacturer, the place of purchase or to specially set up, public collection points. The details in each case are governed by national law. The symbol on the product, the operating instructions and/or the packaging refers to these regulations. By separating materials in this way, recycling and disposing of old devices, you are making an important contribution towards protecting our environment.

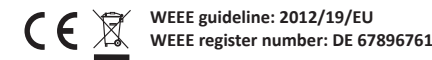

WD Plus GmbH, herewith declares that this product 305360 conforms to the principle requirements and other relevant stipulations. The complete Declaration of Conformity can be obtained from: WD Plus GmbH, Wohlenbergstraße 16, 30179 Hanover

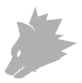

# Table des matières

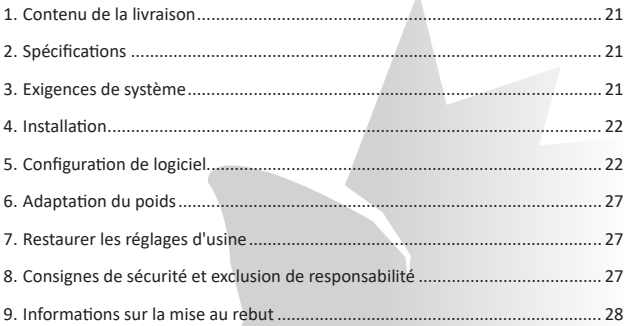

 $\lambda$ 

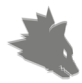

Nous vous remercions d'avoir choisi un produit TITANWOLF. Pour que vous puissiez profiter longtemps de l'appareil acquis, veuillez lire attentivement le mode d'emploi suivant. Avant de mettre en service les marchandises livrées, vérifiez qu'elles sont complètes, exemptes de défauts et non endommagées.

# **1. Volume de livraison**

- SYSTEM Wired Gaming Mouse
- 4x poids de 5 g
- Mode d'emploi
- CD de logiciel

#### **2. Spécifications techniques**

- Parfaitement adaptée aux besoins de Gamers : jusqu'à 10000 DPI, taux de transfert variable jusqu'à 1000 Hz
- Le capteur Pixart assure un gaming précis et, en association avec les touches de souris Omron, une expérience de jeu encore plus intense et prolongée.
- 17 touches programmables, 4 profils de configuration mémorisables, affichage du profil choisi au moyen de la couleur de la LED, 4x poids de 5ˆg pour l'adaptation personnelle du maniement, éclairage LED configurable
- Patins de glissement durables, 0-12 touches latérales interchangeables, forme ergonomique conçue pour droitiers, surface caoutchoutée pour une prise sûre, fiche USB dorée
- Température ambiante: 0-40°C

#### **3. Configurations minimales**

- Système d'exploitation : Microsoft® Windows® 10 (32/64 bits), Windows® 8.1, Windows® 8 (32/64 bits), Windows® 7 (32/64 bits), Windows® Vista (32/64 bits), Windows® XP (32/64 bits)
- Disque dur : Espace disque disponible de 30 Mo requis

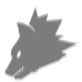

#### **4. Installation**

Connectez l'appareil à un port USB libre de votre ordinateur.

Pour pouvoir utiliser la souris de gaming acquise, une installation est nécessaire. Placez à cette fin le CD des pilotes dans votre lecteur. La lecture automatique s'exécute. En cliquant sur « exécuter autorun.exe », vous accédez au menu d'installation.

L'installation est démarrée en sélectionnant le bouton « INSTALL » dans le menu d'installation. Une question de sécurité s'affiche, vous devez la confirmer en appuyant sur « Oui ».

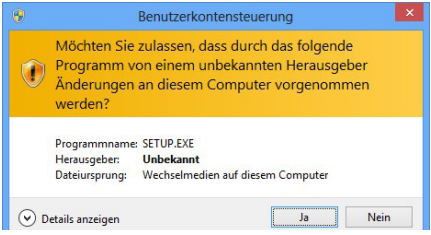

Veuillez suivre les indications de l'assistant d'installation pour effectuer correctement l'installation.

Une fois la procédure terminée, vous pouvez fermer le programme d'installation en cliquant sur « Finish ». Le logiciel est maintenant entièrement installés et peut être utilisé immédiatement.

#### **5. Configuration de logiciel**

Dans le logiciel de configuration de la souris de gaming, vous avez la possibilité de réaliser des réglages détaillés. Il existe des profils librement configurables, que vous pouvez sélectionner à travers le logiciel dans l'élément de menu. Les sections suivantes contiennent des informations sur les possibilités de réglage qui sont indépendantes des profils et qui se référent à un profil particulier.

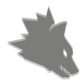

#### **5.1 Réglages indépendants de profils**

• Réinitialisez tout : Avec le bouton "RESTORE", il est possible de réinitialiser les paramètres de tous les profils aux paramètres d'usine.

#### **5.2 Configuration des profils**

Les options décrites plus en détail ci-dessous peuvent être définies et sauvegardées individuellement pour chacun des profils. Sélectionnez avec la souris dans la partie inférieure de la fenêtre le profil que vous souhaitez modifier. Vous pouvez également définir qu'un profil spécifique doit être chargé au démarrage du programme. Pour ce faire, sauvegardez le profil que vous voulez utiliser via "Save". Cliquez ensuite sur "+", entrez le nom du profil exactement comme vous l'avez enregistré et sélectionnez le lien du programme. Enfin, cliquez sur "Apply" pour appliquer les paramètres.

# **5.2.1 Généralités**

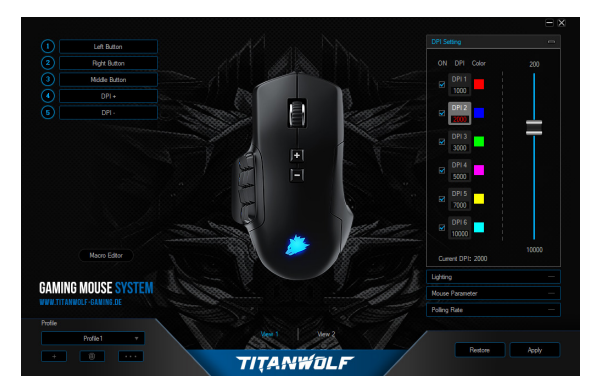

• Lightning : Dans ce menu vous pouvez régler individuellement les effets lumineux. Vous pouvez choisir entre lumières continues et lumières pulsées (Breathing). Celles-ci peuvent être réglées selon vos souhaits.

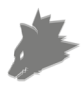

- DPI Settings : Dans ce menu vous pouvez régler les niveaux de DPI et la valeur de DPI correspondante.
- Paramètres de la souris : Dans ce menu, vous pouvez régler la sensibilité, la vitesse de double-clic et la vitesse de défilement.
- Vitesse de double-clic : La vitesse de double-clic détermine le délai maximal pouvant être compris entre deux clics pour que ceux-ci soient enregistrés comme un double-clic et non deux clics simples.
- Vitesse de défilement : Ici, vous pouvez fixer la vitesse à laquelle s'effectue le défilement au moyen de la molette de la souris.
- Taux de transfert : Sélectionnez votre taux de transfert préféré pour fixer les intervalles dans lesquels la souris transmet des données de position à l'ordinateur. Un taux de transfert de 1000 Hz signifie que la transmission des données s'effectue 1000x par seconde.
- Configuration des touches de la souris : Les touches sur la face supérieure de la souris ainsi que les touches latérales peuvent être librement configurées. Cliquez sur « View 1 » ou « View 2», pour atteindre les réglages souhaités. Pour réserver une touche, cliquez dans la liste à gauche à côté de l'image de la souris sur le numéro qui correspond à la touche souhaitée. Des options pré-configurées peuvent être choisies, mais un réglage personnalisé est aussi possible. La possibilité de créer des macros représente une particularité qui sera expliquée plus en détail dans la section 5.3. Sauvegardez votre configuration avec le bouton Appliquer (Apply).

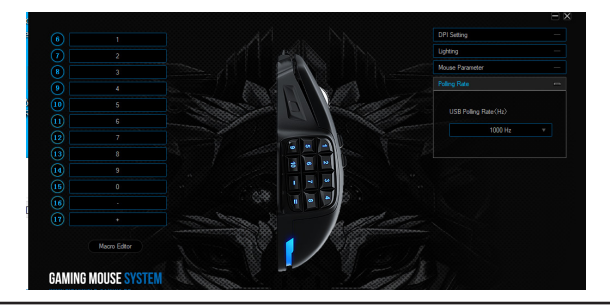

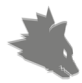

*Remarque : Veuillez prendre note du fait que les touches « Z » et « Y » sont inversées. Utilisez pour la configuration la lettre non-souhaitée entre les deux, afin d'obtenir le résultat correct. Il y a aussi une limite de 60 caractères par macro.*

#### **5.2.2 DPI**

Dans le réglage du DPI, vous avez la possibilité de définir 6 niveaux de DPI individuels pour chaque profil.

#### **5.2.3 LED**

L'éclairage du logo permet de déduire le profil actuellement actif. Les couleurs suivantes sont les couleurs des niveaux de DPI préréglés :

- Rouge : niveau de DPI 1
- Bleu : niveau de DPI 2
- Vert : niveau de DPI 3
- Violet : niveau de DPI 4
- Jaune : niveau de DPI 5
- Turquoise : niveau de DPI 6

Vous pouvez adapter l'éclairage LED du logo individuellement pour chaque niveau de DPI. Couleur, luminosité et breathing-speed (pulsation) peuvent être sélectionnées au choix, pour adapter de manière flexible l'optique. Les couleurs de DPI respectives peuvent être adaptées sous « Lightning ».

#### **5.3 Création de macros**

Les macros sont des enregistrements de séquences de touches qui sont exécutées après la configuration par la pression sur une seule touche. Il peut s'agir de frappes de clavier ou de commandes de souris. Pour définir une macro, veuillez cliquer sur le bouton souhaité comme décrit au point 5.2.1. puis sélectionnez la macro correspondante dans la liste.

Pour commencer à enregistrer une nouvelle macro, ouvrez l'"Éditeur de macros" et cliquez d'abord sur "NOUVELLE MACRO", puis définissez un nom. Ensuite, l'enregistrement peut être démarré en cliquant sur le bouton "START RECORD" et arrêté avec "STOP". Des options d'enregistrement supplémentaires sont disponibles pour enregistrer les étapes :

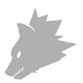

1. "Cycle until the key released" – Répéter la macro aussi souvent que la touche est maintenue enfoncée.

2. "Cycle until any key pressed" – Répéter la macro jusqu'à ce que vous appuyiez à nouveau sur la touche.

3. "Specified cycle times" - Répéter la macro aussi souvent que spécifié.

En activant le "Automatic insert delay", vous pouvez choisir de mesurer et d'enregistrer le temps écoulé entre le moment où chaque touche est enfoncée et le temps de clique. En outre, il est possible d'éditer ultérieurement des étapes individuelles enregistrées en cliquant avec le bouton droit de la souris sur la touche correspondante dans le gestionnaire de macros.

Après la création de la macro, appuyez sur «Confirm». Votre macro a maintenant été créée et peut être assignée à n'importe quelle touche. Enregistrez la configuration de la souris en appuyant sur le bouton «Apply».

*Remarque : Veuillez prendre note du fait que les touches « Z » et « Y » sont inversées. Utilisez pour la configuration la lettre non-souhaitée entre les deux, afin d'obtenir le résultat correct. L'annulation d'une macro enregistrée n'est possible que si elle n'est pas assignée à aucune touche.*

# **6. Changer les touches**

Vous avez la possibilité d'adapter au choix les touches latérales. À cette fin, un coulisseau qui débloque les touches latérales se trouve sur la face inférieure de la souris. Celles-ci peuvent ensuite être retirées. Une fois le coulisseau en position de déverrouillage, les touches ne peuvent plus être tenues.

Dans la boîte de transport livrée se trouvent d'autres touches latérales et volets. Adaptez les touches latérales à votre guise. Veillez ce faisant à adapter le cas échéant la configuration du clavier aux nouvelles touches. Vous reconnaitrez le point de pression des touches au petit onglet de plastique sur la barrette de maintien de la touche.

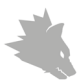

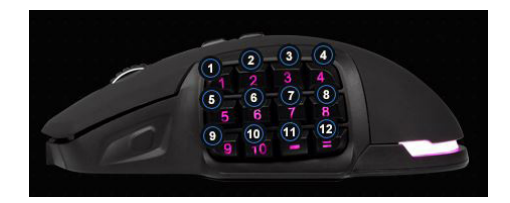

#### **7. Adaptation du poids**

Sur la face inférieure de la souris se trouve un couvercle circulaire, derrière lequel se trouvent les poids de la souris. Quatre poids de 5 g chacun sont disponibles au total.

Tournez le couvercle avec précaution pour le détacher de la souris. Vous pouvez maintenant ajouter ou retirer des poids, afin d'atteindre votre poids de souris préféré. Assurez-vous avant la fermeture du couvercle que les poids se trouvent entièrement et en position droite dans les gardes-place, afin d'éviter un endommagement éventuel de la souris.

#### **8. Restaurer les réglages d'usine**

Le bouton «RESTORE» vous permet de réinitialiser les paramètres de tous les profils aux valeurs par défaut de l'usine.

#### **9. Consignes de sécurité et clause de non responsabilité**

N'essayez jamais d'ouvrir l'appareil pour le réparer ou le modifier. Évitez tout contact avec la tension du secteur. Ne court-circuitez pas l'appareil. L'appareil n'est pas approuvé pour une utilisation en extérieur, utilisez-le exclusivement dans un endroit sec. Protégez-le d'un taux d'humidité élevé, de l'eau et de la neige. N'exposez pas l'appareil à des températures élevées. N'exposez pas l'appareil à des changements de température soudains ou à de fortes vibrations, car cela pourrait endommager les éléments électroniques. Vérifiez que l'appareil n'est pas endommagé avant de l'utiliser. Ne pas utiliser l'appareil s'il a subi un choc ou qu'il a été

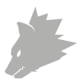

endommagé d'une quelconque autre manière. Veillez à respecter les dispositions et les restrictions nationales. N'utilisez pas l'appareil dans un autre but que celui indiqué dans les instructions. Cet appareil n'est pas un jouet. Conservez-le hors de portée des enfants ou des personnes atteintes de troubles mentaux.Toute modification ou réparation qui n'a pas été effectuée par le fournisseur d'origine entraîne l'annulation de la garantie et des droits de recours en garantie.L'utilisation de l'appareil est réservée aux personnes qui ont lu et compris les présentes instructions. Les spécifications de l'appareil peuvent être modifiées sans notification préalable.

#### **10. Indications de recyclage**

Les appareils électriques et électroniques ne doivent pas être jetés avec les ordures ménagères, conformément à la directive DEEE. Leurs éléments doivent être recyclés ou éliminés séparément, car une élimination inappropriée d'éléments toxiques et dangereux pourrait porter préjudice à l'environnement. Conformément à la loi relative aux appareils électroniques, en tant que consommateur, vous êtes obligé de ramener gratuitement les appareils électriques et électroniques arrivés en fin de vie au fabricant, au point de vente ou dans un point de collecte prévu à cet effet. La loi de chaque pays règle les détails connexes. Le symbole sur le produit, le manuel d'utilisation et/ou l'emballage indique lesdites dispositions. Avec ce type de séparation des matières, de recyclage et d'élimination des appareils usagés, vous prenez part activement à la protection de notre environnement.

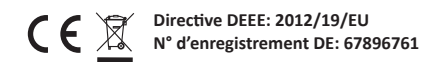

Par la présente, la société WD Plus GmbH, déclare que l'appareil 305360 est conforme aux exigences essentielles et aux autres dispositions pertinentes. Pour obtenir une déclaration de conformité dans son intégralité, contactez: WD Plus GmbH, Wohlenbergstraße 16, 30179 Hanovre

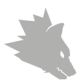

# Contenuto

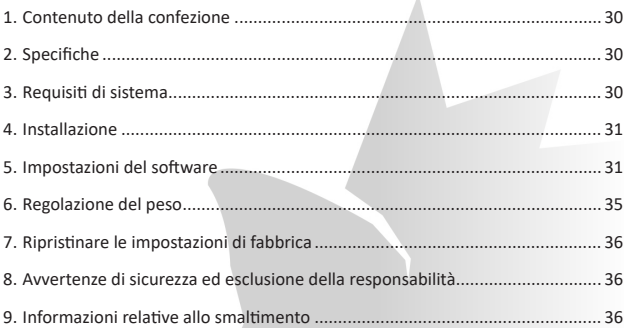

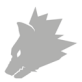

Grazie per aver scelto un prodotto di TITANWOLF. Per utilizzare con soddisfazione il dispositivo acquistato, si prega di leggere attentamente le seguenti brevi istruzioni per l'uso. Prima di mettere in servizio il prodotto consegnato, la preghiamo di verificare che esso sia completo, privo di difetti e non danneggiato.

# **1. Contenuto della confezione**

- SYSTEM Wired Gaming Mouse
- 4 pesi da 5g
- Istruzioni per l'uso
- CD del software

#### **2. Specifiche tecniche**

- Perfettamente adattato alle esigenze dei gamer: fino a 10000 DPI, velocità di polling variabile fino a 1000Hz
- Il sensore Pixart assicura il gioco di precisione e, in combinazione con i pulsanti del mouse Omron, un'esperienza di gioco ancora più coinvolgente e più lunga.
- 17 tasti programmabili, 4 profili di impostazione memorizzabili, visualizzazione del profilo selezionato in base al colore dei LED, 4 pesi da 5g che consentono di personalizzare la maneggevolezza, illuminazione a LED configurabile
- Gleitpad durevoli, 0-12 tasti laterali sostituibili, design ergonomico concepito per destrimani, superficie gommata per una presa sicura, connettore USB dorato
- Temperatura ambiente: 0-40°C

#### **3. Requisiti di sistema**

- Sistema operativo: Microsoft® Windows® 10 (32/64bit), Windows® 8.1, Windows® 8 (32/64bit), Windows® 7 (32/64bit), Windows® Vista (32/64bit), Windows® XP (32/64bit)
- Disco rigido: sono richiesti 30MB di spazio di memoria

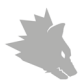

#### **4. Installazione**

Collegare il dispositivo a una porta USB disponibile sul computer.

Per poter utilizzare il mouse da gaming non è necessaria alcuna installazione. Inserire il CD dei driver nell'unità. Si apre la riproduzione automatica. Cliccando su "Esegui autorun.exe" si accede al menu di installazione.

Selezionando il pulsante "INSTALL" nel menu di installazione, quest'ultima può essere avviata. Verrà visualizzata una domanda di sicurezza che si deve confermare con "Sì".

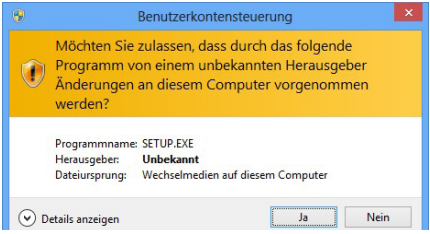

Seguire le istruzioni della procedura guidata di installazione per eseguire correttamente l'installazione.

Al termine della procedura è possibile uscire dal programma di installazione cliccando su "Finish". Ora il software è completamente installato e può essere utilizzato immediatamente.

#### **5. Impostazioni del software**

Nel software di configurazione del mouse da gaming è possibile effettuare ampie impostazioni. Sono disponibili profili liberamente configurabili, tra i quali è possibile scegliere tramite il software. Di seguito sono presenti ulteriori informazioni sulle impostazioni che sono indipendenti dal profilo e che si riferiscono a un profilo specifico.

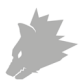

#### **5.1 Impostazioni generali del profilo**

• Con il tasto "RESTORE" è possibile ripristinare le impostazioni di tutti i profili alle impostazioni di fabbrica.

#### **5.2 Configurazione dei profili**

Le opzioni spiegate in dettaglio più avanti possono essere impostate individualmente e memorizzate per ciascun profilo. Con il mouse selezionare nella parte inferiore della finestra il profilo che si desidera modificare. È inoltre possibile impostare il caricamento di un profilo specifico all'avvio del programma. Per fare questo, salvare il profilo che si desidera utilizzare tramite "Salva".

Quindi fare clic su "+", inserire il nome del profilo esattamente come è stato salvato e selezionare il collegamento del programma. Infine, fare clic su "Applica" per applicare le impostazioni.

#### **5.2.1 In generale**

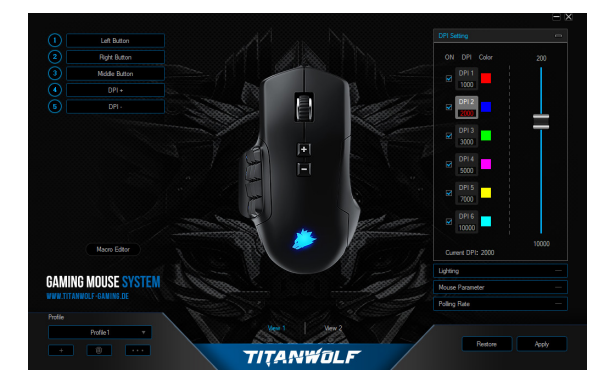

• Lightning: In questo menu è possibile impostare individualmente gli effetti di luce. È possibile selezionare tra luce permanente e luce a impulsi (Breathing). Queste possono essere impostate a piacere.

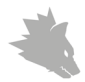

- DPI Settings: In questo menu è possibile impostare i livelli DPI e il valore DPI pertinente.
- Parametri del mouse: In questo menu è possibile regolare la sensibilità, la velocità del doppio clic e la velocità di scorrimento.
- Velocità del doppio clic: La velocità del doppio clic definisce il tempo massimo che può intercorrere tra due clic affinché questi vengano registrati come un doppio clic invece di due clic singoli.
- Velocità di scorrimento: qui è possibile specificare la velocità con cui viene effettuato lo scorrimento con la rotellina del mouse
- Velocità di polling: Selezionare la velocità di polling preferita per determinare la frequenza con cui il mouse invia i dati di posizione al computer. Una velocità di polling di 1000 Hz significa che il trasferimento dei dati si svolge 1000 volte al secondo
- Configurazione dei tasti del mouse: sia i tasti sulla parte superiore del mouse sia quelli laterali possono essere configurati liberamente. Cliccare su "View 1" o "View 2" per ottenere le impostazioni desiderate. Per impostare di nuovo un tasto, cliccare nella lista a sinistra del mouse sul numero corrispondente al tasto desiderato. È possibile scegliere tra le opzioni pre-configurate, tuttavia è anche possibile un'impostazione individuale. Una caratteristica particolare è data dalla possibilità di creare delle macro che sono spiegate in dettaglio nel paragrafo 5.3. Salvare la configurazione con il tasto "Apply".

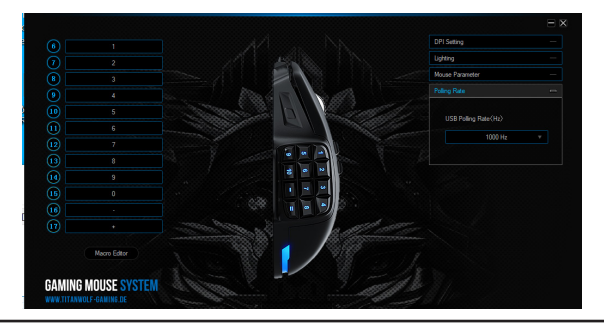

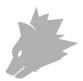

*Nota: si prega di notare che i pulsanti "Z" e "Y" sono invertiti. Per ottenere il risultato corretto della configurazione, utilizzare la lettera non desiderata.*

#### **5.2.2 DPI**

Nelle impostazioni DPI è possibile impostare sei livelli DPI individuali per ogni profilo.

# **5.2.3 LED**

L'illuminazione del logo consente il riferimento al profilo correntemente attivo. I seguenti colori sono i colori di livello DPI preimpostati:

- Rosso: Livello DPI 1
- Blu: Livello DPI 2
- Verde: Livello DPI 3
- Viola: Livello DPI 4
- Giallo: Livello DPI 5
- Turchese: Livello DPI 6

È possibile regolare l'illuminazione a LED del logo per ogni livello DPI singolarmente. Colore, luminosità e Breathing-Speed (impulsi) possono essere impostati a piacere per adattare l'aspetto del mouse in modo flessibile. I rispettivi colori DPI possono essere adattati in "Lightning".

#### **5.3 Creare le macro**

Le macro sono registrazioni di determinate sequenze di tasti che possono essere riprodotte in base alla configurazione premendo un singolo pulsante del mouse. Queste possono essere, per esempio, immissioni da tastiera o comandi del mouse.

Per definire una macro, cliccare sul pulsante desiderato come descritto al punto 5.2.1. e selezionare la macro corrispondente dall'elenco.Per avviare la registrazione di una nuova macro, aprire il "Macro Editor" e cliccare prima su "NEW MACRO" e poi definire un nome. Successivamente, la registrazione può essere avviata cliccando sul pulsante "START RECORD" e terminata con "STOP". Sono disponibili ulteriori opzioni di registrazione per la registrazione dei passi :

1. "Cycle until the key released "- Ripete la macro con la stessa frequenza con cui viene tenuta premuta la chiave.

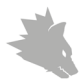

2. ..Cycle until any key pressed " ripete la macro fino a quando non si preme nuovamente il tasto.

3. "Specified cycle times "- Ripete la macro con la frequenza specificata.

Con il "Automatic insert delay "attivato, è possibile determinare se il tempo tra i clic dei singoli tasti e i tempi di tocco vengono misurati e registrati. È anche possibile modificare i singoli passaggi registrati in seguito, facendo clic con il tasto destro del mouse sul pulsante corrispondente nel Macro Manager.Dopo aver creato la macro, premere "Confirm". La macro è stata creata e può essere assegnata a qualsiasi tasto. Salvare la configurazione del mouse premendo il tasto "Apply".

*Nota: si prega di notare che i pulsanti "Z" e "Y" sono invertiti. Per ottenere il risultato corretto della configurazione, utilizzare la lettera non desiderata. È inoltre disponibile un limite massimo di 60 caratteri per macro. È possibile cancellare una macro memorizzata solo se non è assegnata ad alcun tasto.*

# **6. Sostituire tasti**

È possibile adattare i tasti laterali a piacere. A tale scopo, sul lato inferiore del mouse è presente un cursore che sblocca i tasti laterali. Successivamente questi possono essere rimossi. Non appena il cursore si trova in posizione di sblocco, non è più possibile tenere i tasti.

Nella confezione di trasporto fornita si trovano altri tasti laterali e coperture per tasti non utilizzati. Adattare i tasti laterali a piacere. Prestare attenzione ad adattare eventualmente la mappatura dei tasti ai nuovi tasti. ll punto di pressione dei tasti è riconoscibile dalla piccola sporgenza di plastica sul ponticello del tasto.

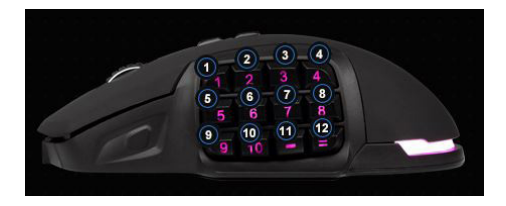

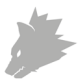

#### **7. Regolazione del peso**

Sul lato inferiore del mouse è presente un coperchio circolare, dietro il quale si trovano i pesi del mouse. In totale sono disponibili 4 (quattro) pesi, ciascuno dei quali da 5g.

Ruotare il coperchio con attenzione per staccarlo dal mouse. Ora è possibile aggiungere o rimuovere pesi per ottenere il peso ottimale del mouse. Inoltre, prima di chiudere il coperchio, assicurarsi che i pesi si trovino completamente e precisamente negli spazi previsti per evitare possibili danni al mouse.

#### **8. Ripristinare le impostazioni di fabbrica**

Il tasto "RESTORE" consente di ripristinare le impostazioni di tutti i profili ai valori di fabbrica.

#### **9. Specifiche di sicurezza ed esclusione della responsabilità**

Non tentare di aprire l'apparecchio per ripararlo o sistemarlo. Evitare di entrare in contatto con la tensione di rete. Non cortocircuitare il prodotto. L'apparecchio non è omologato per essere utilizzato all'aperto, usarlo quindi solo in luoghi asciutti. Proteggerlo da elevata umidità dell'aria, da acqua e neve. Non esporre l'apparecchio a temperature elevate. Non esporre l'apparecchio a cambi repentini di temperatura, né a forti vibrazioni, poiché potrebbero danneggiare le parti elettroniche.

Controllare che l'apparecchio non presenti danni prima di utilizzarlo. Non utilizzare l'apparecchio se ha preso un colpo o se è stato danneggiato in qualsiasi altro modo.Rispettare le disposizioni e le limitazioni nazionali.Non usare l'apparecchio per scopi diversi da quelli descritti nella guida di riferimento. Questo prodotto non è un giocattolo. Conservare l'apparecchio fuori dalla portata dei bambini o di persone mentalmente inferme.

Qualsiasi riparazione o modifica apportata all'apparecchio, non eseguita dal fornitore originario, comporta la decadenza dei diritti di garanzia.L'apparecchio essere usato solo da persone che hanno letto e compreso questa guida di riferimento. Le specifiche dell'apparecchio possono essere modificate senza preavviso.

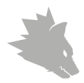

#### **10. Indicazioni per lo smaltimento**

Secondo la direttiva europea RAEE, gli apparecchi elettrici ed elettronici non possono essere smaltiti insieme ai rifiuti domestici. I relativi componenti devono essere portati separatamente presso le strutture di riciclaggio o smaltimento, poiché le parti tossiche e pericolose potrebbero recare gravi danni all'ambiente in caso di smaltimento inappropriato. In conformità alla legge sugli apparecchi elettronici (ElektroG), gli utilizzatori sono tenuti a restituire al produttore, ai punti vendita o ai punti di raccolta pubblici attrezzati gli apparecchi elettrici ed elettronici al termine del loro ciclo di durata.

La legislazione regionale disciplina i casi particolari. Il simbolo sul prodotto, sulle istruzioni per l'uso e/o sulla confezione rimanda a queste direttive. Grazie a questo tipo di separazione dei materiali, utilizzo e smaltimento dei vecchi apparecchi, si contribuisce in modo importante alla tutela ambientale.

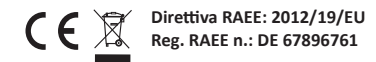

La società WD Plus GmbH ivi dichiara che l'apparecchio 305360 è conforme ai requisiti di base e alle rimanenti disposizioni. Per la dichiarazione di conformità completa, rivolgersi a: WD Plus GmbH, Wohlenbergstraße 16, 30179 Hannover

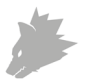

# Contenido

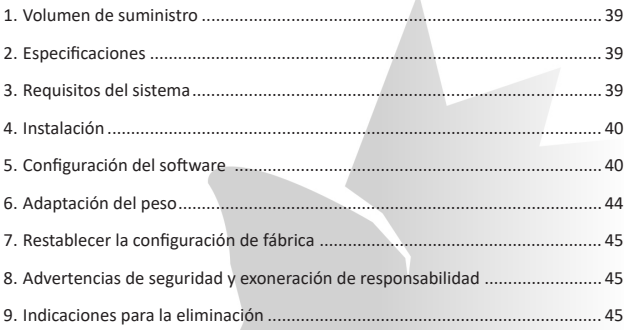

 $\lambda$ 

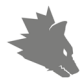

Gracias por escoger un producto de TITANWOLF. Para que pueda disfrutar durante mucho tiempo de su adquisición, le rogamos que lea atentamente las siguientes instrucciones de uso. Antes de la puesta en servicio de la mercancía suministrada, compruebe que esté completa e intacta.

#### **1. Volumen de suministro**

- SYSTEM Wired Gaming Mouse
- 4 pesos de 5 g cada uno
- Instrucciones de uso
- CD de software

## **2. Datos técnicos**

- Ideal para las necesidades de los jugadores: hasta 10000 DPI, velocidad de recolección de información variable de hasta 1000 Hz
- El sensor Pixart garantiza un juego preciso y, junto con los botones del ratón Omron, una experiencia de juego aún más intensa.
- 17 botones programables, 4 perfiles de configuración almacenables, LED de colores indicadores del perfil seleccionado, 4 pesos x 5 g para adaptar de forma individual el manejo, iluminación LED configurable.
- Almohadillas deslizantes duraderas, 0-12 botones laterales intercambiables, diseño ergonómico para diestros, superficie revestida de goma para un agarre seguro, conector USB dorado
- Temperatura ambiente: 0-40°C
- •

#### **3. Requisitos del sistema**

- Sistema operativo: Microsoft® Windows® 10 (32/64 bit), Windows® 8.1, Windows® 8 (32/64 bit), Windows® 7 (32/64 bit), Windows® Vista (32/64 bit), Windows® XP (32/64 bit)
- Disco duro: Requiere 30MB de espacio de almacenamiento libre

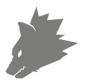

#### **4. Instalación**

Conecte el dispositivo a un puerto USB libre de su ordenador.

Para poder utilizar el ratón de juegos que ha adquirido, debe llevar a cabo la instalación. Para ello, coloque el CD del controlador en la unidad de disco de su ordenador. Se abrirá la reproducción automática. Pulse "Ejecutar autorun.exe" para acceder al menú de instalación.

Seleccione el botón "INSTALL" en el menú de instalación para dar comienzo a la instalación. Aparecerá una pregunta de seguridad que deberá confirmar pulsando "Sí".

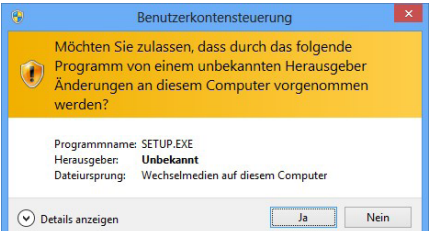

Siga las indicaciones del asistente de instalación para completar el proceso de instalación correctamente.

Una vez completado el proceso, podrá finalizar el programa de instalación haciendo clic en "Finish". El software está ahora instalado y puede empezar a utilizar el dispositivo.

#### **5. Configuración del software**

En el software de configuración del ratón de juegos tiene la posibilidad de llevar a cabo numerosos ajustes. Hay disponibles perfiles libremente configurables, entre los que se puede elegir a través del software. A continuación recibirá información adicional sobre las posibilidades de configuración, que son independientes de los perfiles y afectan a un perfil en concreto.

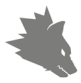

#### **5.1 Ajustes para todos los perfiles**

• Reajustar todo: Con el botón "RESTAURAR" es posible restablecer los ajustes de todos los perfiles a la configuración de fábrica.

#### **5.2 Configuración de los perfiles**

Las opciones que se explican con más detalle a continuación pueden determinarse y almacenarse para cualquiera de los perfiles. Seleccione con el ratón en el área inferior de la ventana el perfil que desea modificar. También se puede establecer que se cargue un perfil específico al inicio del programa. Para ello, guarde el perfil que desee utilizar mediante "Guardar".

A continuación, haga clic en "+", introduzca el nombre del perfil tal y como lo ha guardado y seleccione el enlace del programa. Finalmente, haga clic en "Aplicar" para aplicar la configuración.

# **5.2.1 General**

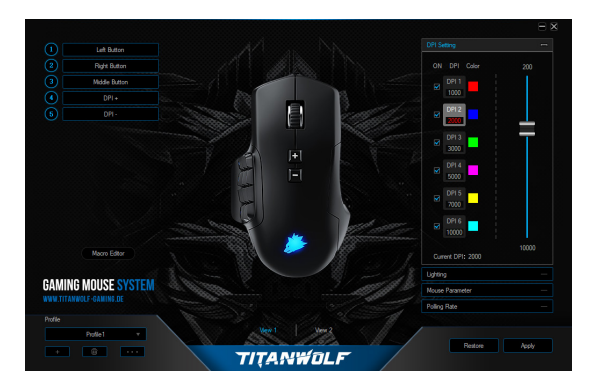

• Lightning: En este menú puede configurar los efectos de iluminación de forma individual. Podrá seleccionar entre una iluminación permanente o pulsada (Breathing), que podrá configurar con arreglo a sus preferencias.

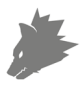

- DPI Settings: En este menú puede configurar los niveles de DPI y el valor de DPI correspondiente.
- Parámetros del ratón: En este menú puedes ajustar la sensibilidad, la velocidad de doble clic y la velocidad de desplazamiento.
- Velocidad de doble clic: La velocidad de doble clic determina el tiempo máximo que debe transcurrir entre dos clics para que estos se registren como un doble clic en lugar de dos clics por separado.
- Velocidad de desplazamiento: Aquí puede fijar la velocidad de desplazamiento con la rueda del ratón.
- Tasa de recolección de información: Seleccione la tasa de recolección de información preferida para determinar con qué intervalos debe enviar el ratón los datos de posición al ordenador. Una tasa de recolección de información de 1000 Hz significa que la transferencia de los datos tiene lugar 1000 veces por segundo.
- Configuración de los botones del ratón: Tanto los botones de la parte superior como lateral del ratón pueden configurarse libremente. Haga clic en "View 1" o "View 2" para acceder a los ajustes deseados. Para reasignar una tecla, haga clic en la tecla asignada en la lista a la izquierda de la imagen del ratón. Se puede escoger entre dos opciones preconfiguradas, pero también es posible realizar una configuración individual. Una particularidad es la posibilidad de crear macros, que se describe con mayor detalle en el apartado 5.3. Guarde la configuración con el botón " Apply".

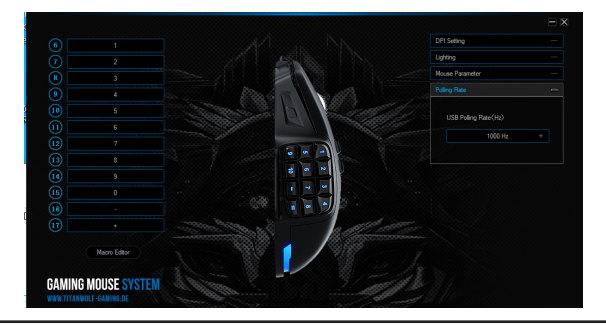

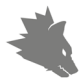

*Indicación: Tenga en cuenta que las letras "Z" e "Y" están intercambiadas. Para la configuración, utilice la letra que no desee para lograr el resultado adecuado. También hay un límite de caracteres de hasta 60 caracteres por macro.*

#### **5.2.2 DPI**

En los ajustes DPI tiene la posibilidad de fijar seis niveles de DPI individuales para cada perfil.

# **5.2.3 LED**

La iluminación del logotipo permite determinar el perfil activo en ese momento. Los colores siguientes son los colores predeterminados para los niveles de DPI:

- Rojo: DPI Nivel 1
- Azul: DPI Nivel 2
- Verde: DPI Nivel 3
- Púrpura: DPI Nivel 4
- Amarillo: DPI Nivel 5
- Turquesa: DPI Nivel 6

Puede adaptar la iluminación LED del logotipo para cada nivel DPI. Podrá seleccionar el color, la claridad y la velocidad de parpadeo (pulso) como desee. Estos ajustes se llevan a cabo en "Lightning".

#### **5.3 Creación de macros**

Las macros son registros de determinadas secuencias de botones que se accionan en función de la configuración tras pulsar un solo botón del ratón. Pueden ser entradas con el teclado o comandos del ratón. Para definir una macro, por favor haga clic en el botón deseado como se describe en la sección 5.2.1. y luego seleccione la macro correspondiente de la lista.

Para empezar a grabar una nueva macro, abre el "Editor de macros" y haz clic primero en "NUEVA MACRO" y luego define un nombre. Después, la grabación se puede iniciar haciendo clic en el botón "INICIO DE GRABACIÓN" y terminar con "PARAR". Existen opciones de grabación adicionales para grabar los pasos:

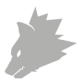

1. Cycle until the key released" - Repite la macro tantas veces como se mantenga pulsada la tecla.

2. Cycle until any key pressed" Repite la macro hasta que se vuelve a pulsar la tecla.

3. "Specified cycle times" - Repite la macro con la frecuencia que se especifique.

Con el " Automatic insert delay" activado, se puede determinar si el tiempo entre la pulsación de las teclas individuales y los tiempos táctiles se miden y registran. También es posible editar posteriormente los pasos individuales grabados haciendo clic con el botón derecho del ratón en el botón correspondiente del Administrador de macros. "Makro-Manager" Una vez creada la macro, pulse "Confirmar". Su macro ha sido creada y puede ser asignada a cualquier tecla. Memorizar la configuración del ratón pulsando la tecla "Aplicar". "Apply"

*Indicación: Tenga en cuenta que las letras "Z" e "Y" están intercambiadas. Para configurarlo, utilice la letra que no desee para lograr el resultado adecuado. Sólo es posible borrar una macro almacenada si no está asignada a ninguna tecla.*

#### **6. Intercambiar botones**

Tiene la opción de adaptar como desee los botones laterales. Para ello, use el pasador situado en el lado inferior del ratón, que sirve para desbloquear los botones. A continuación, proceda a retirarlos. Los botones no se mantienen en su posición mientras el pasador está en la posición de desbloqueo.

En la caja de transporte suministrada encontrará otros botones laterales y tapas. Adapte los botones laterales a su gusto. No olvide realizar los cambios necesarios en el teclado en caso necesario. Reconocerá el punto de presión del botón en una pequeña lengüeta de plástico situada en la barra de soporte del botón.

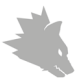

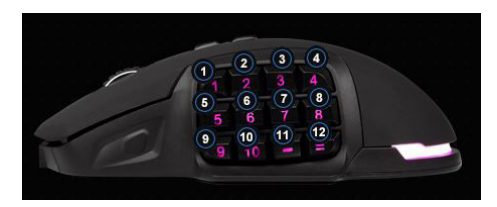

#### **7. Adaptación del peso**

En la parte inferior del ratón hay una tapa circular tras la que se encuentran los pesos del ratón. En total dispone de cuatro pesos de 5 g cada uno.

Gire con cuidado esta tapa para aflojarla. Ahora podrá añadir o retirar los pesos para lograr el peso que desee. Antes de cerrar la tapa, preste atención a que los pesos se encuentren bien colocados en los soportes para evitar dañar el ratón.

#### **8. Restablecer la configuración de fábrica**

El botón "RESTAURAR" permite restablecer la configuración de todos los perfiles a los valores de fábrica.

#### **9. Instrucciones de seguridad y exención de responsabilidad**

No intente nunca abrir el dispositivo para repararlo o modificarlo. Evite entrar en contacto con las tensiones de la red. No cortocircuite el producto. El dispositivo no está homologado para el uso al aire libre, manténgalo siempre seco. Protéjalo de una elevada humedad ambiental, agua y nieve. No exponga el dispositivo a altas temperaturas.

Compruebe el dispositivo antes de utilizarlo por si presentara algún deterioro. No utilice el dispositivo si ha recibido un golpe o se ha dañado de cualquier otro modo.Respete las disposiciones y restricciones nacionales. No utilice el dispositivo para otros fines a los detallados en el manual. Este producto no es un juguete.

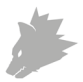

Manténgalo alejado de los niños o las personas con discapacidad mental. Toda reparación o modificación en el dispositivo que no haya sido efectuada por el proveedor original ocasiona la pérdida de todos los derechos de garantía. El dispositivo solo puede ser utilizado por personas que hayan leído y comprendido este manual. Las especificaciones del producto pueden cambiar sin un aviso previo.

#### **10. Indicaciones para la eliminación**

Según la directiva europea WEEE, está prohibido eliminar los equipos eléctricos y electrónicos con la basura doméstica. Sus componentes se deben llevar por separado a los puntos de reciclaje o eliminación correspondientes, ya que componentes venenosos y peligrosos pueden dañar el medio ambiente a largo plazo si no se eliminan correctamente. Como consumidor, la ley sobre residuos eléctricos y electrónicos alemana (ElektroG) le obliga a devolver gratuitamente los dispositivos eléctricos y electrónicos al final de su vida útil al fabricante, el punto de venta o al punto público de recogida establecido para ello. El derecho regional regula particularidades al respecto. El símbolo en el producto, el manual de uso y/o el embalaje advierte de estas disposiciones. Esta forma de separación de materiales, reutilización y eliminación le permite contribuir en gran medida a proteger nuestro entorno.

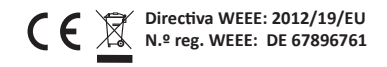

Por la presente, la empresa WD Plus GmbH declara que el dispositivo 305360 cumple los requisitos fundamentales y las demás disposiciones específicas. Puede obtener una declaración de conformidad íntegra en: WD Plus GmbH, Wohlenbergstraße 16, 30179 Hannover

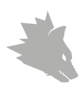

**Notes**

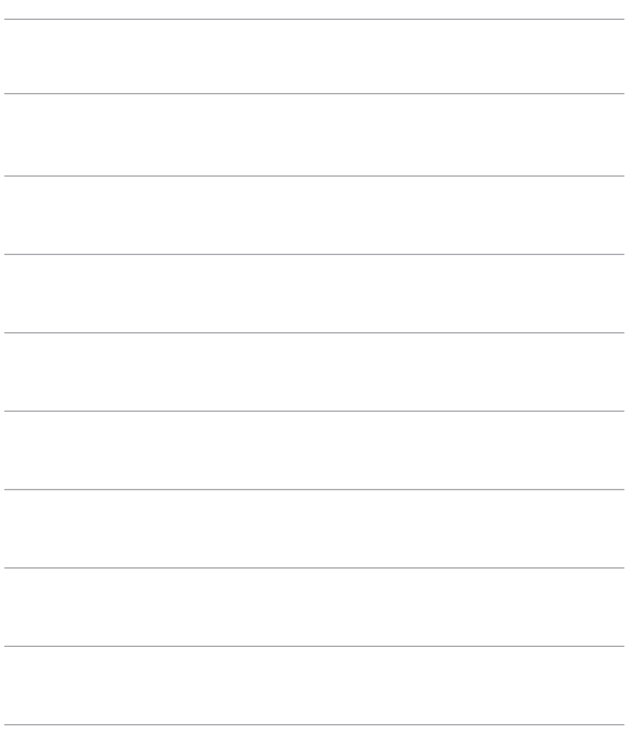

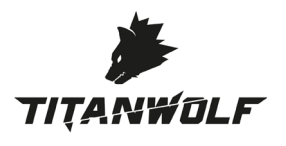

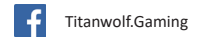

WD Plus GmbH • Wohlenbergstraße 16 • D-30179 Hannover